**• Prijs incl:** Wavelab Pro 9.5 € 559,- Wavelab Elements € 99 **• Distributie:**  Steinberg Media Technologies GmbH, online **• Internet:**  www.steinberg.net

# info

### **Sander van der Heide** sander@wisseloord.nl

Met elke willekeurige daw kun je tegenwoordig prima editen en masteren. Maar zodra je eisen specifieker worden, zijn de betere masteringpakketten dungezaaid. Helemaal als deze zowel op Mac als Windows moeten kunnen draaien. Biedt Wavelab 9.5 de oplossing?

# Nieuwe golf aan mogelijkheden

**W**<br> **W** gebruikers en daardoor ook een<br>
zeer breed toepassingsveld. Zo is<br>
that are ideal able to use mastering gebruikers en daardoor ook een zeer breed toepassingsveld. Zo is het een ideaal pakket voor mastering, gebruikt de recherche het bij forensisch onderzoek, kun je er archieven mee digitaliseren en restaureren, editen podcasters er hun podcast mee, heeft het verschillende uploadmogelijkheden en kun je zelfs scripts schrijven om gespecialiseerde audiotaken uit te voeren. Het programma is een breed pakket aan onderdelen voor audio-nabewerking, audio-editing, cd-productie, scripting, podcast, dvd-audio en batch processing. Met alle mogelijkheden in het pakket kom je soms iets tegen waarvan je denkt: wat moet ik hier nou weer mee? Vaak kun je zo'n functie links laten liggen en buiten beeld houden, wat het werken overzichtelijk maakt. Maar dergelijke functies kunnen juist weer verrassend werken en interessant zijn om mee te experimenteren. Als mastering-engineer zal ik me vooral richten op de onderdelen die je tijdens en na een muziekproductie nodig hebt.

## **Alles op één scherm**

Ik ben zelf geen fervent Wavelab-gebruiker, maar ken wel mensen die erbij zweren sinds de eerste versie van twintig jaar geleden. Zoals met elke daw die een eigen werkwijze heeft, raak je dan als gebruiker versmolten met zo'n programma en kun je daarna moeilijk switchen. Soundforge, Adobe Audition of Izotope RX doen allemaal min of meer hetzelfde, maar volgens een eigen werkwijze. Wavelab heeft in versie 9 de interface visueel aangepast en deze is op zijn minst gezegd overweldigend. Zonder handleiding ga je geheid de mist in, maar als je eenmaal door hebt hoe de structuur in elkaar steekt, merk je dat deze alles-op-één-scherm-benadering heel goed werkt. Alles draait namelijk om de Workspace, die het grootste gedeelte van het scherm in beslag neemt. Zoals de naam al aangeeft, is dit het gedeelte waarin je zult werken − of dat nou editing is of

batch processing. In de Workspace maak je een file-group aan, een project eigenlijk, en hierin kun je verschillende workflows aanmaken, die naast elkaar in tabjes worden aangegeven. Zo kun je vanuit de Workspace verschillende projecten openen en in die projecten heel snel schakelen tussen workflows, zoals audio-editing, audiomontage en batch processing.

# **Fileer je audio**

Boven de Workspace heb je controlvensters waarin je zelf bepaalt wat je wilt zien over de audio in de Workspace. Of dit nu een filebrowser is, een markerlist, een levelmeter, een loudnessmeter of een fasemeter. Rechts van de Workspace vind je de speciale Mastersection, waar alle audio doorheen loopt. Alle locaties van vensters, tabjes, meters, kleurinstellingen, shortcuts, zoominstellingen en weergaves kunnen worden aangepast en opgeslagen. Daarnaast kun je elk venster vergroten met een dubbelklik en in zo'n venster kun je vaak weer dubbelklikken om een subvenster te vergroten.

Op een klein scherm van een laptop is dit ideaal en klik je snel in de rondte om alleen te zien wat op dat moment nodig is. Zo heeft elk venster zijn eigen controlstrip met functies die specifiek hierbij horen. Zodra je een ander venster aanklikt, verandert de controlstrip mee. Op een MacBook Pro met Touch Bar kun je zelfs die functies hierin plaatsen en per venster een andere Touch Bar-indeling maken.

## **Oplichtende lijnen**

Per venster reageert je cursor weer anders en is de plaatsing van de cursor ook heel bepalend. In de Audio Montage, waar je alle audiobestanden in volgorde zet, heeft de cursor al vijf functies op verschillende plekken in een audioclip. En bij het indrukken van de Alt- of Control-toets worden dat er nog meer. Dat lijkt verwarrend, maar het werkt snel en intuïtief. De audio-editor is dan ook een genot om in te knippen, plakken, kopiëren en fades te maken, maar via de ribbon kun je zo ook heel snel kleine stukje

Heel prettig is ook het nieuwe Wavelet Display, waar de muzikale informatie wordt weergegeven in oplichtende lijnen. Zo pik je heel gemakkelijk een bepaald instrument en zelfs een bepaald akkoord eruit. Als er ergens iets is misgegaan, kun je bovendien nu met de Audio Inpainting-functie nieuwe

# *De audio-editor is een genot om mee te knippen, plakken, kopiëren en fades te maken*

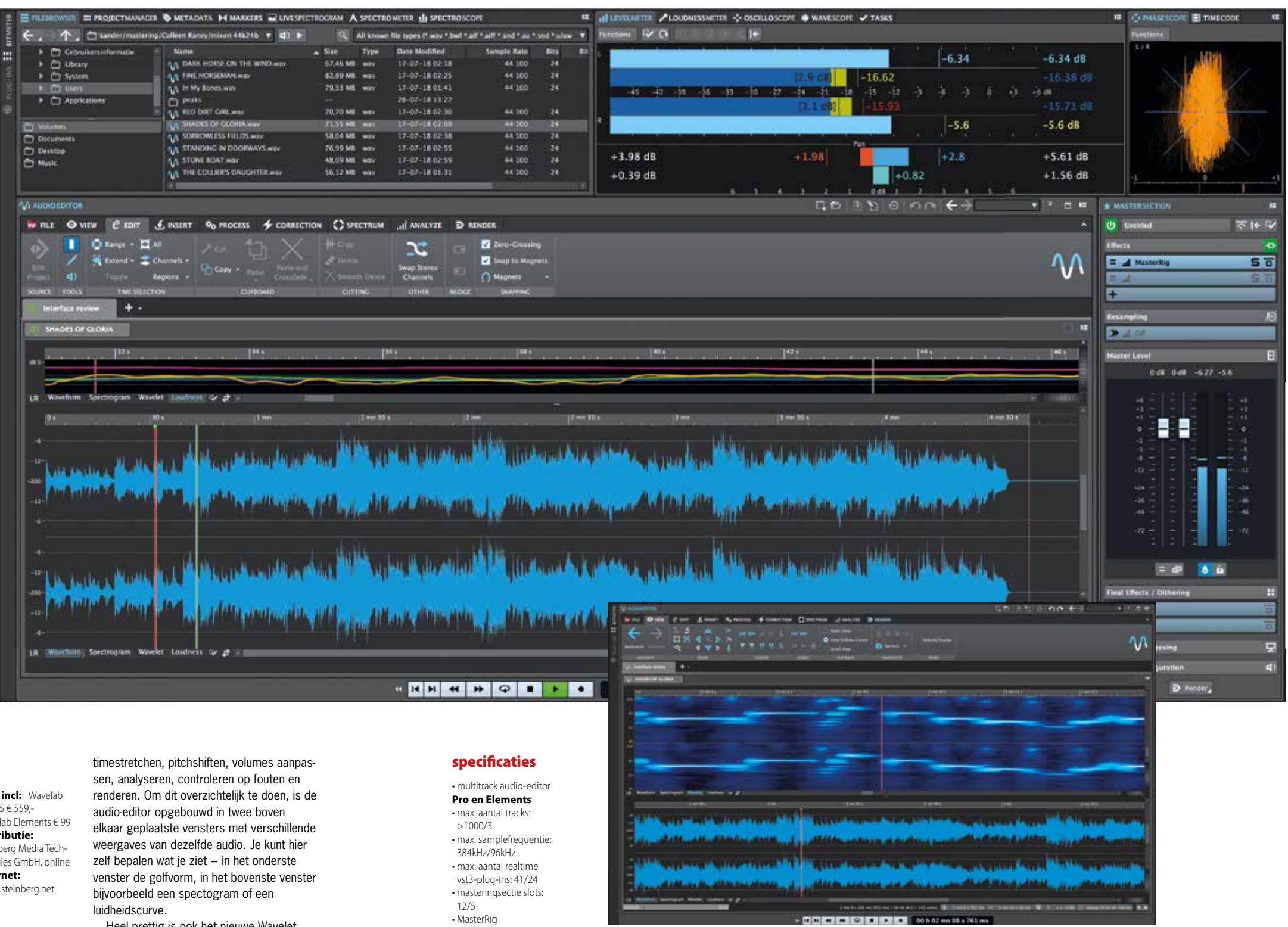

• RestoreRig **alleen in Pro-versie**

• m/s-support • bestanden uitwisselbaar met Nuendo en Cubase audio • Audio Inpainting

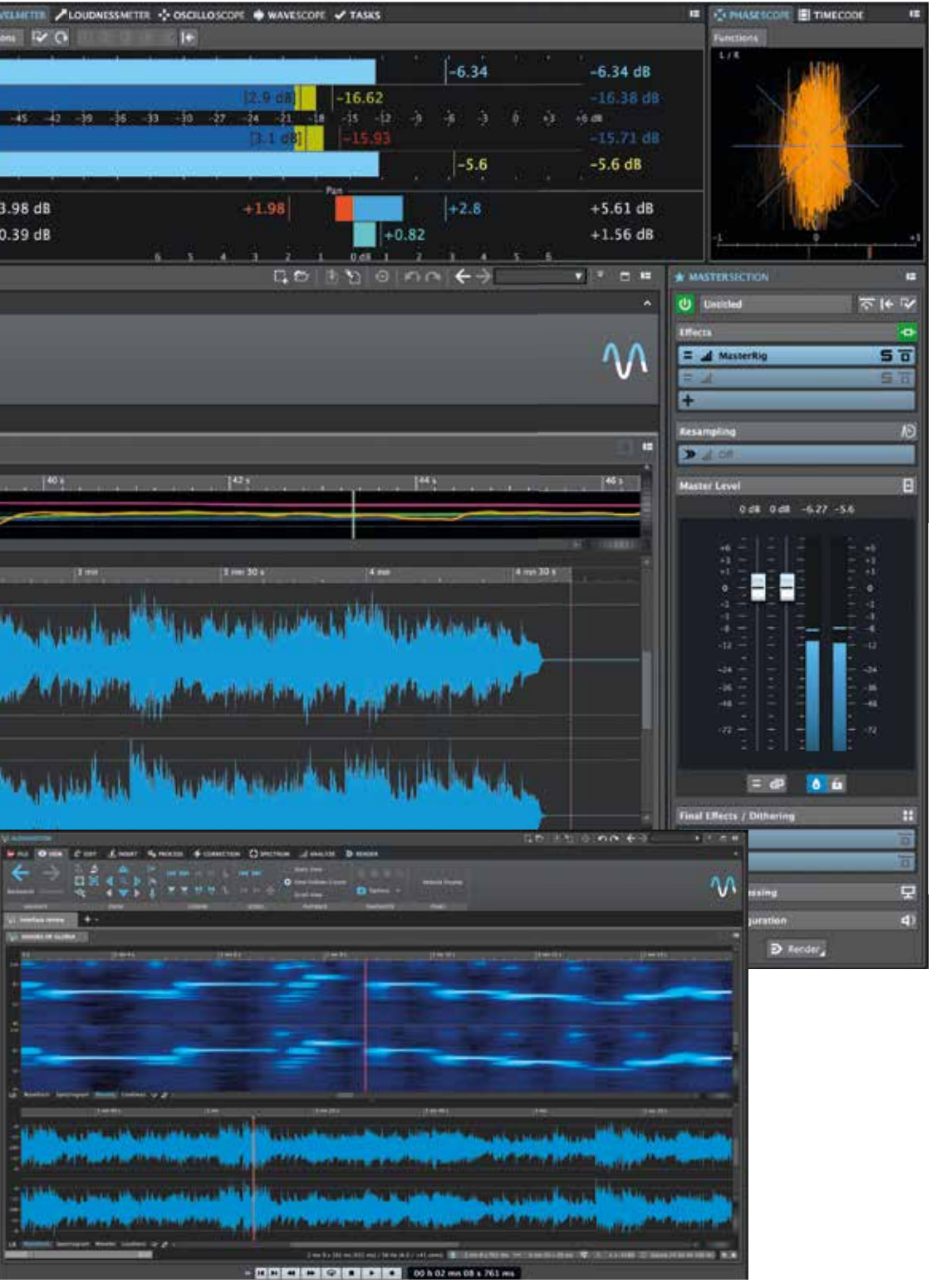

# test | **Steinberg Wavelab 9.5** audio-editor

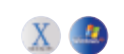

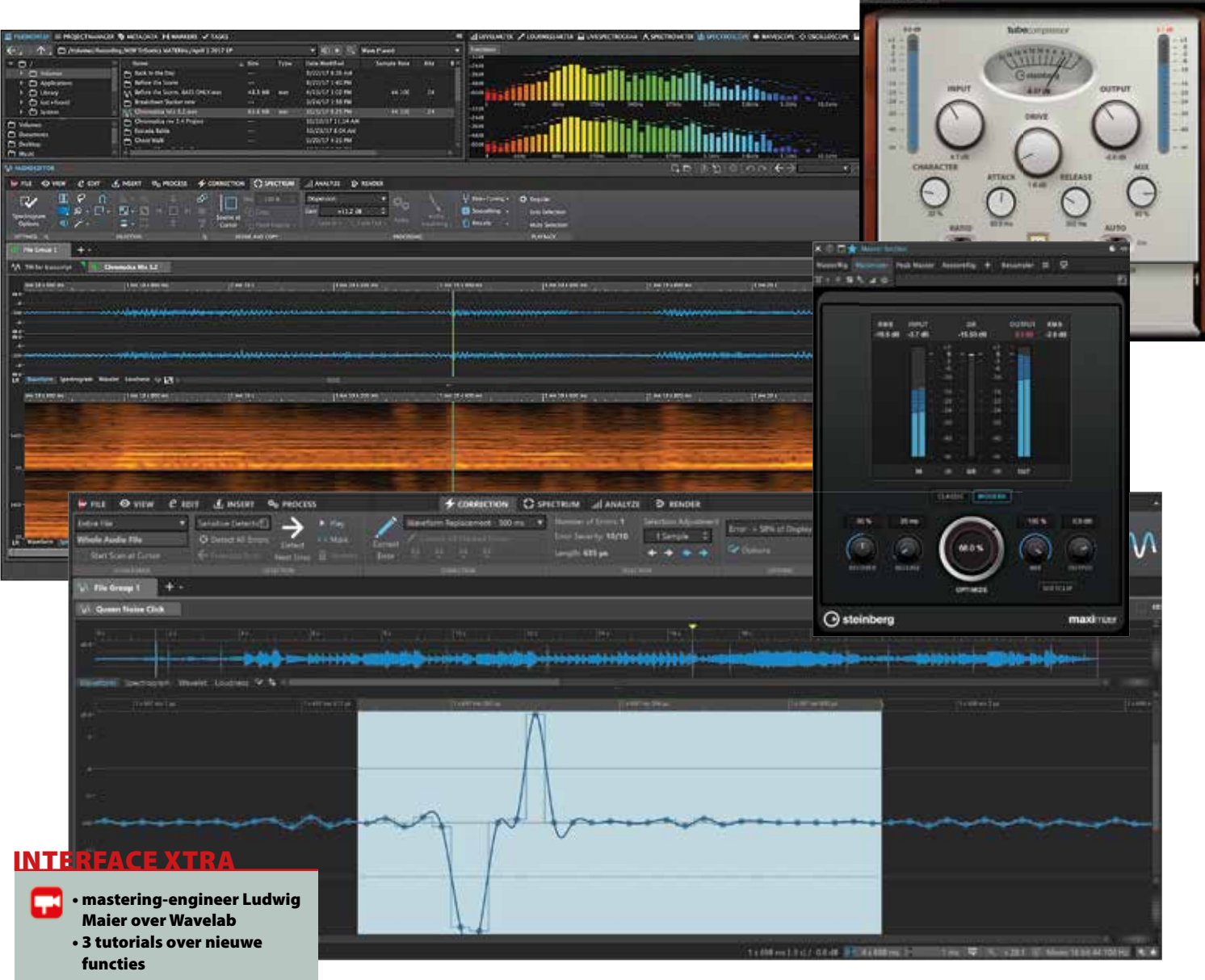

# *Bij een gitaartrack vol nare, krassende snaargeluiden werkt Audio Inpainting prima*

audio op die specifieke plek creëren. Vergelijkbaar met de stempel-tool in Photoshop, waarmee je een pukkel op iemands gezicht vervangt door een stukje huid van ergens anders. Bij een gitaartrack vol met nare krassende snaargeluiden werkte dit in ieder geval prima. Ik kan me voorstellen dat deze tool nog vaak te pas zal komen bij het oppoetsen van losse sporen.

• demoversie • handleiding

Wil je ruis, brom, klikjes en tikjes wegwerken, dan is er de RestoreRig. Deze vervangt de Sonnox plug-in-suite en werkt nagenoeg identiek. De functies zijn beperkt maar intuïtief en doeltreffend. Gespetter en gekraak in de zang- en gitaartrack was met Crackle, Click en Pop-instellingen in een paar seconden opgelost. De Denoiser is snel wat ruis 'aan te leren' en met verschillende algoritmes aan te passen. Het resultaat was ook prima, maar voor het fijnere werk zou ik toch naar Izotope RX grijpen.

Wavelab is er in verschillende smaken: Pro, Elements en LE. Daarbij zijn LE en

Elements zwaar uitgeklede versies met maximaal twee of drie sporen (tegenover meer dan 1000 in Pro) en een maximale samplefrequentie van 96kHz (tegenover 384kHz). Heel veel functies, zoals Batch Processing, Speaker Management en DDP Support, ontbreken hier. Het zijn dan ook pure editors. Elements bevat wel een aantal plug-ins uit de Pro-versie, zoals de Brickwall Limiter, Tube Compressor, Stereo Expander en RestoreRig. De complete plug-incollectie met MasterRig, Multiband Compressor en Voxengo CurveEQ zit enkel in de Pro-versie. Ze zijn misschien niet de belangrijkste reden om Wavelab Pro te kopen, maar wel prima bruikbaar. Zo zijn tubecompressor en vintagecompressor leuke emulaties van bekende analoge apparatuur en hebben deze net als de andere plug-ins nu de mogelijkheid tot parallel processing. De brickwall limiter heeft nu ook de Modern-setting, maar persoonlijk zou ik hem niet verruilen voor een externe limiter plug-in. In het kort: de plug-ins zijn van

## het oordeel

+ uitgebreide bewerkingsmogelijkheden + goede meters en analyse tools

- gecompliceerde interface - beveiliging met losse usb-key

goede bruikbare kwaliteit maar niet uitmuntend. Waarbij ik moet zeggen dat ik ze allemaal nog steeds aan het beluisteren en uitproberen ben, dus ik keur ze zeker niet af.

## **Conclusie**

Wavelab Pro 9.5 is een uiterst flexibel audiopakket met zo veel mogelijkheden dat ik ze nog steeds aan het ontdekken ben. Dat levert niet alleen resultaten op die je op haast geen andere manier voor elkaar zou krijgen, maar ook tijdwinst − zeker als je optimaal gebruik maakt van de mogelijkheid om alle vensters en controlstrips te customizen. Het pakket heeft maar één nadeel: een specifieke werkwijze waar je echt aan moet wennen. Voor het uitproberen van de demo moet je de tijd nemen, anders raak je gauw gefrustreerd en laat je het pakket alsnog links liggen. Maar als je eenmaal over de leerdrempel bent heen gestapt, is de uitkomst meer dan de moeite waard. ■